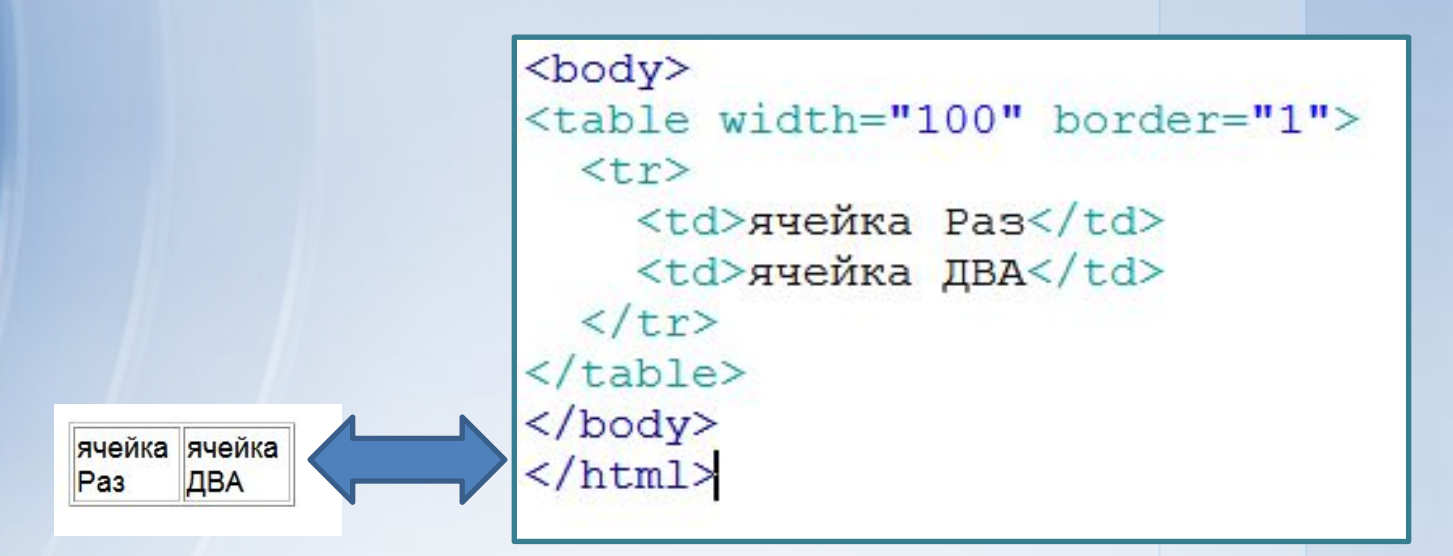

# Таблица и её атрибуты

Продолжаем изучать «азбуку» <mark>@</mark>

# Табличные теги

- <table>
- $<$ tr $>$

ячейка ячейка

ДВА

Раз

<td>

```
<body>
<table width="100" border="1">
 <tr>
    <td>ячейка Pas</td>
    <td>ячейка ДВА</td>
  \langle/tr>
</table>
</body>
\langle/html>
```
#### Создайте таблицу - схему игры «в 15»

• В DW создать таблицу - Ctrl + Alt + T

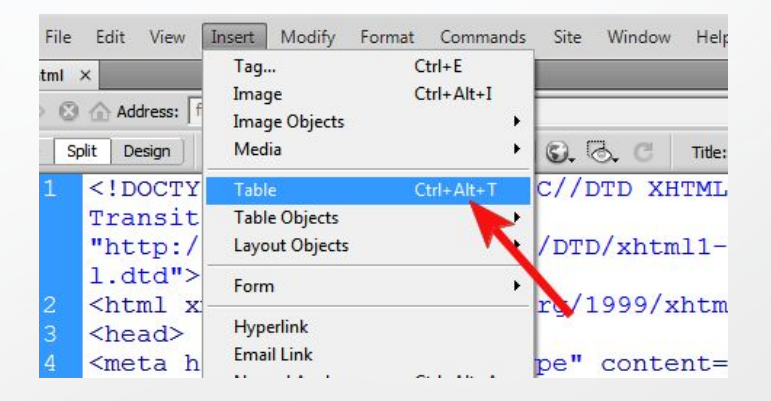

• СТАРАЯ ЛОГИЧЕСКАЯ ИГРА

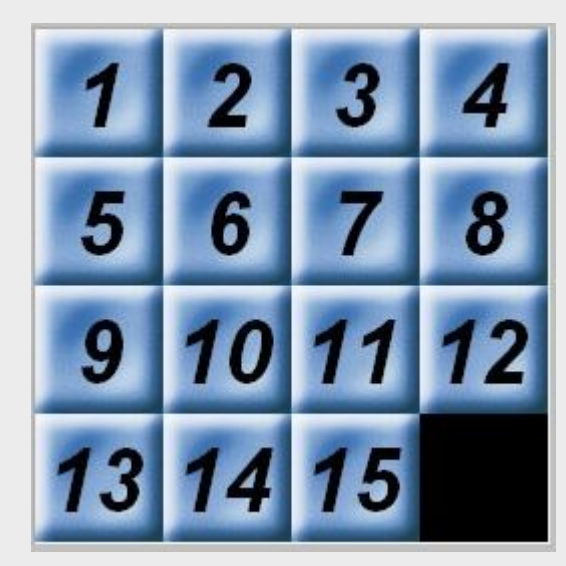

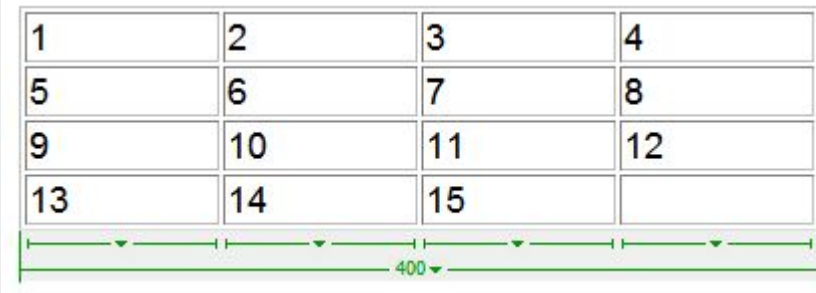

### Практика создания и изменения таблиц

• Создайте таблицу веса богатырей

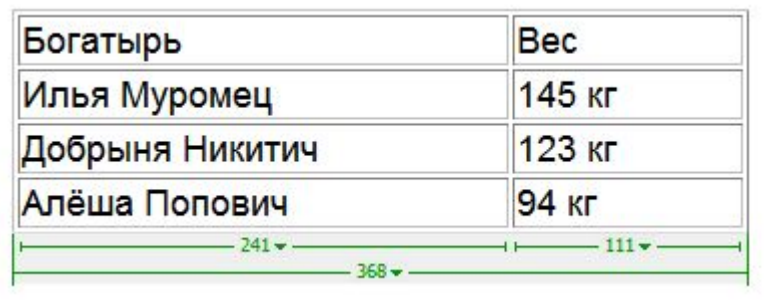

• Добавьте колонку с ростом в см

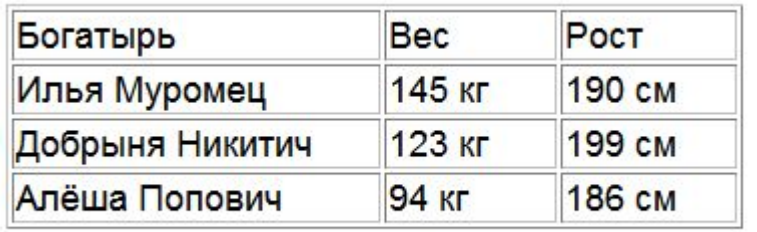

### Изменение таблиц

• как применять ячейки заголовков <th>

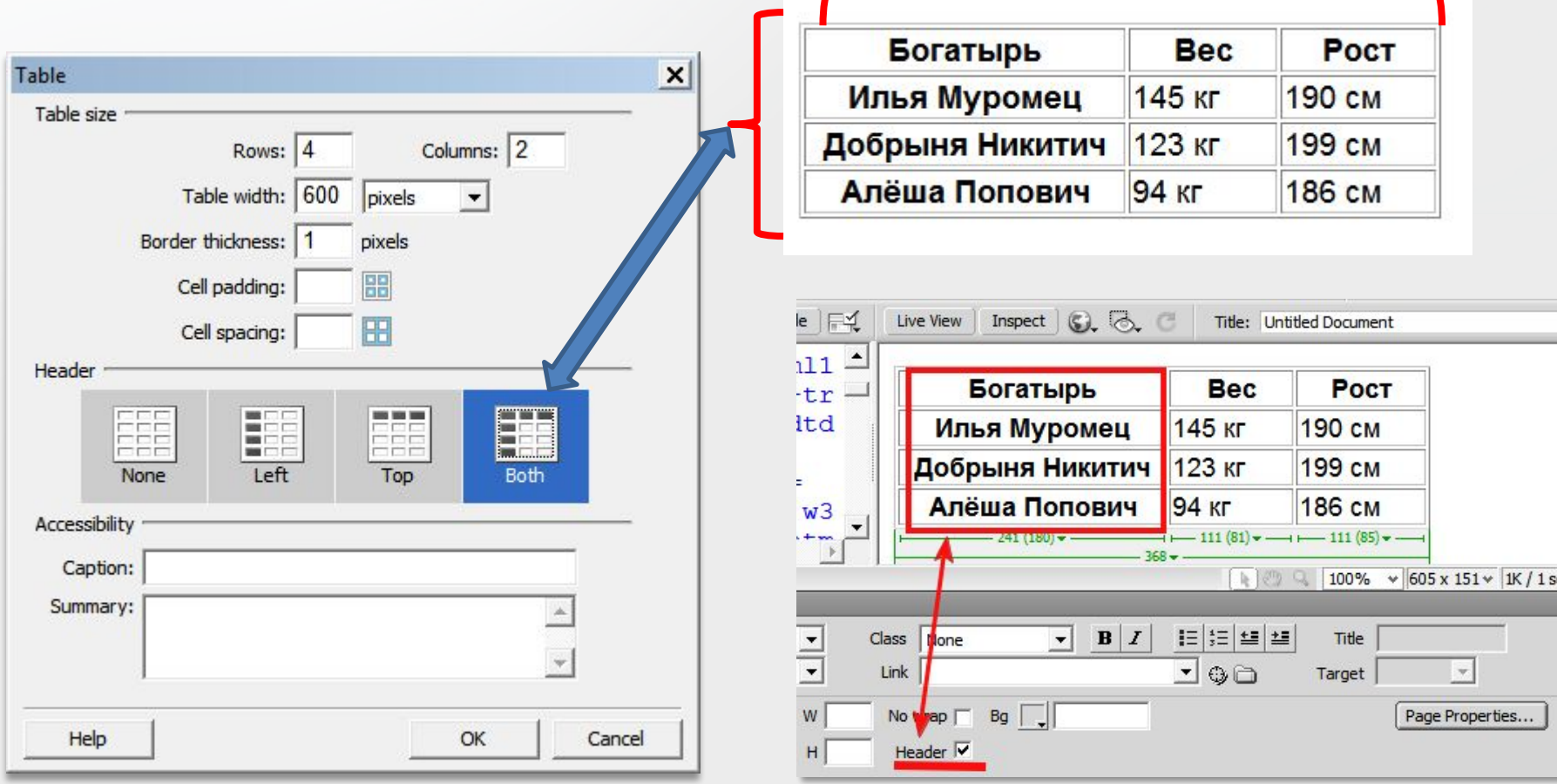

#### Как менять фон ячеек

• Групповое выделение ячеек - с зажатым Ctrl

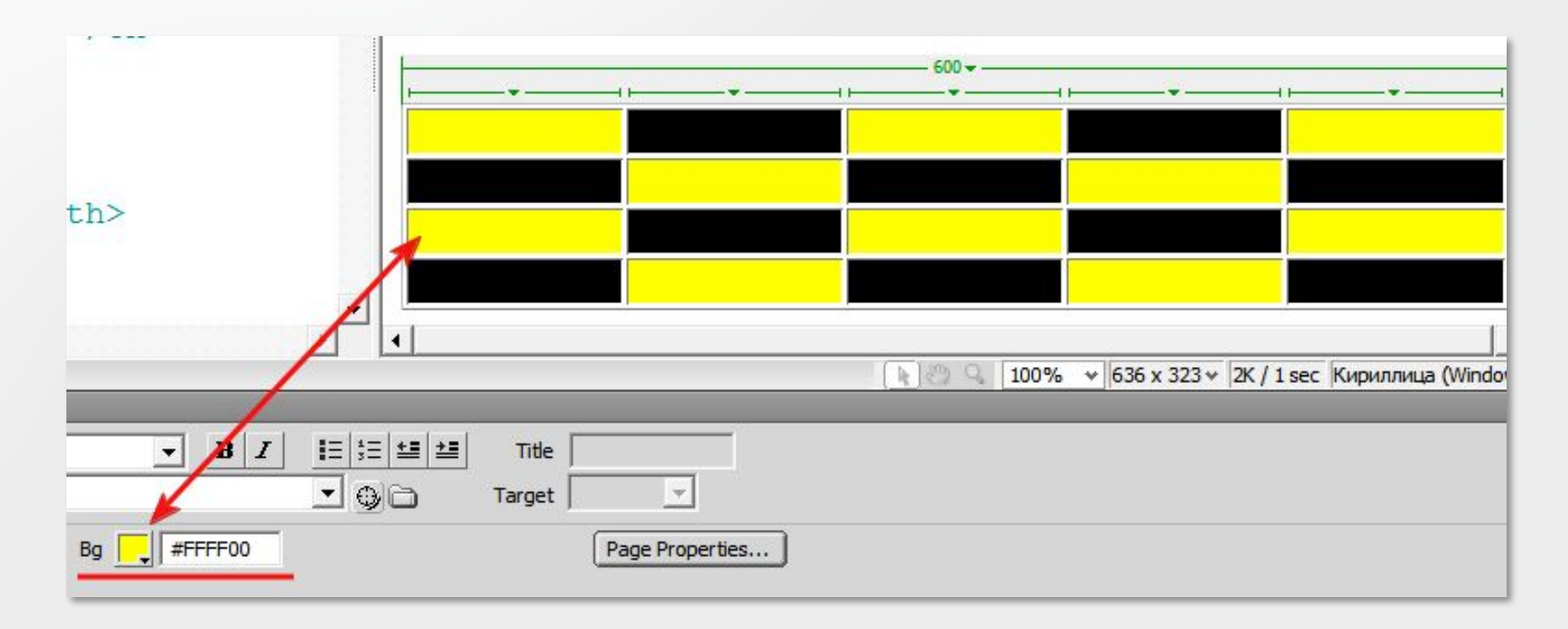

### Размеры и отступы в таблице

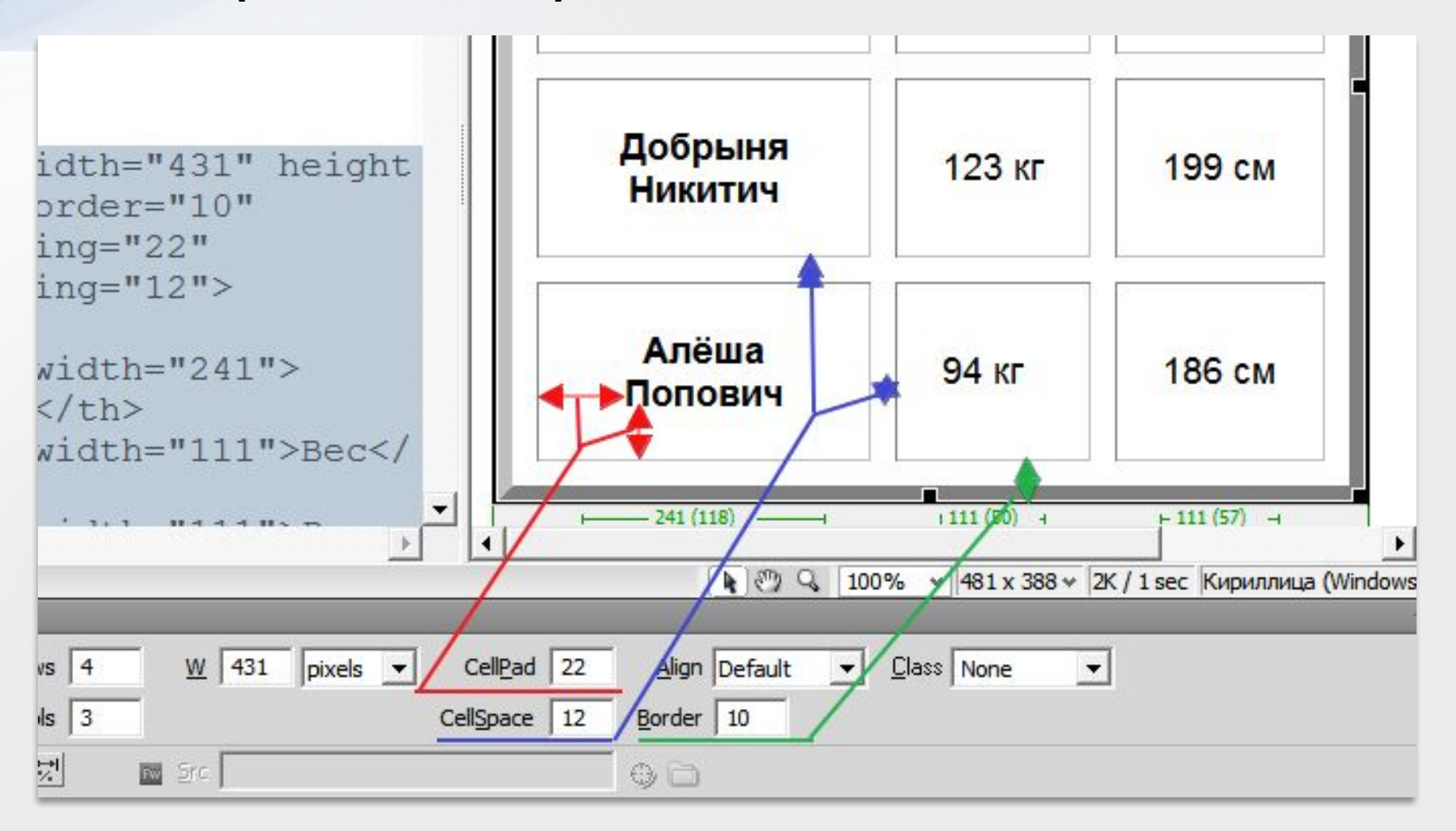

- Cellpadding внутренний отступ текста от границ ячейки
- Cellspacing расстояние ячеек друг от друга

# Как объединить ячейки

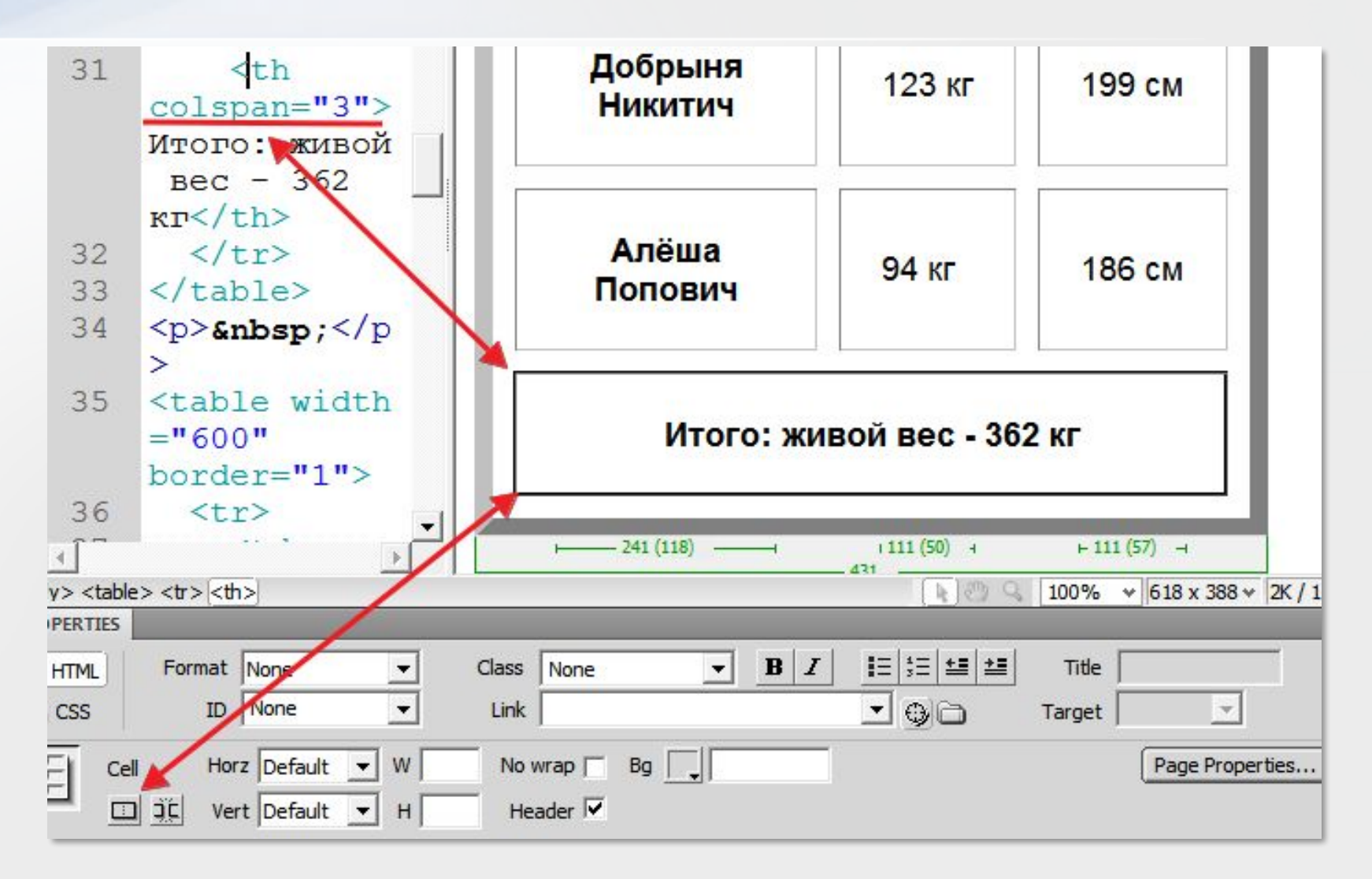

### Практика

#### • Создайте последовательно таблицу:

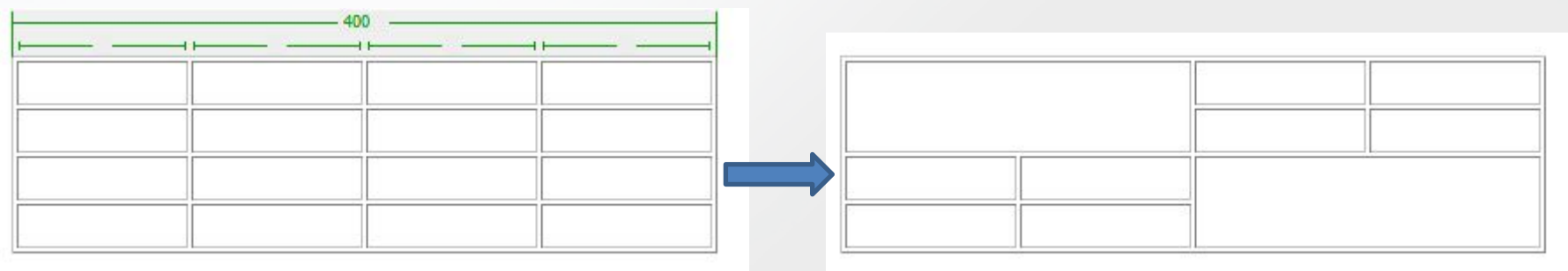

• Сделайте границы невидимыми

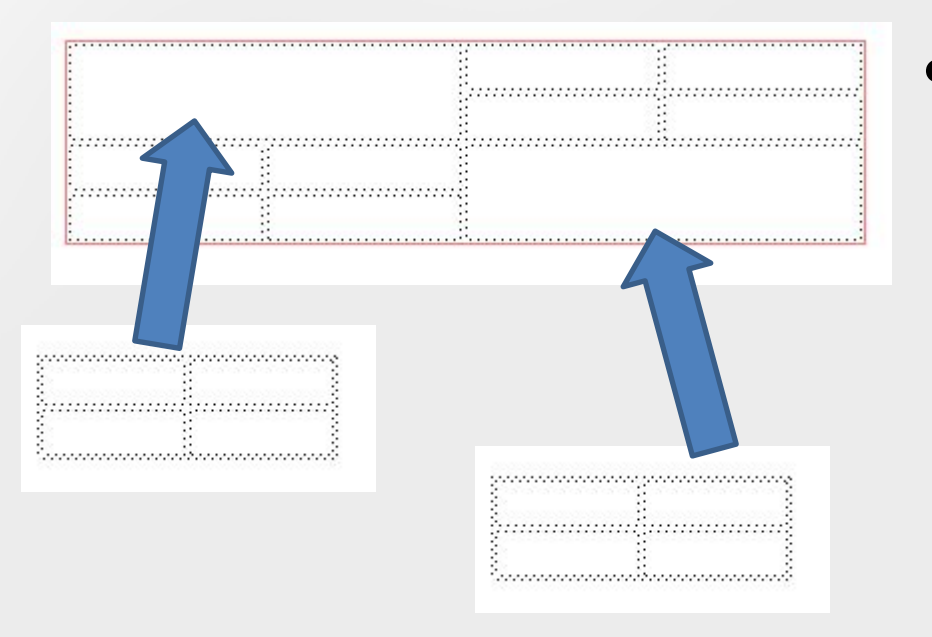

• Вставьте внутрь ячеек ещё 2 таблицы с шириной **B** 100%

# Режим «расширенного показа» таблиц

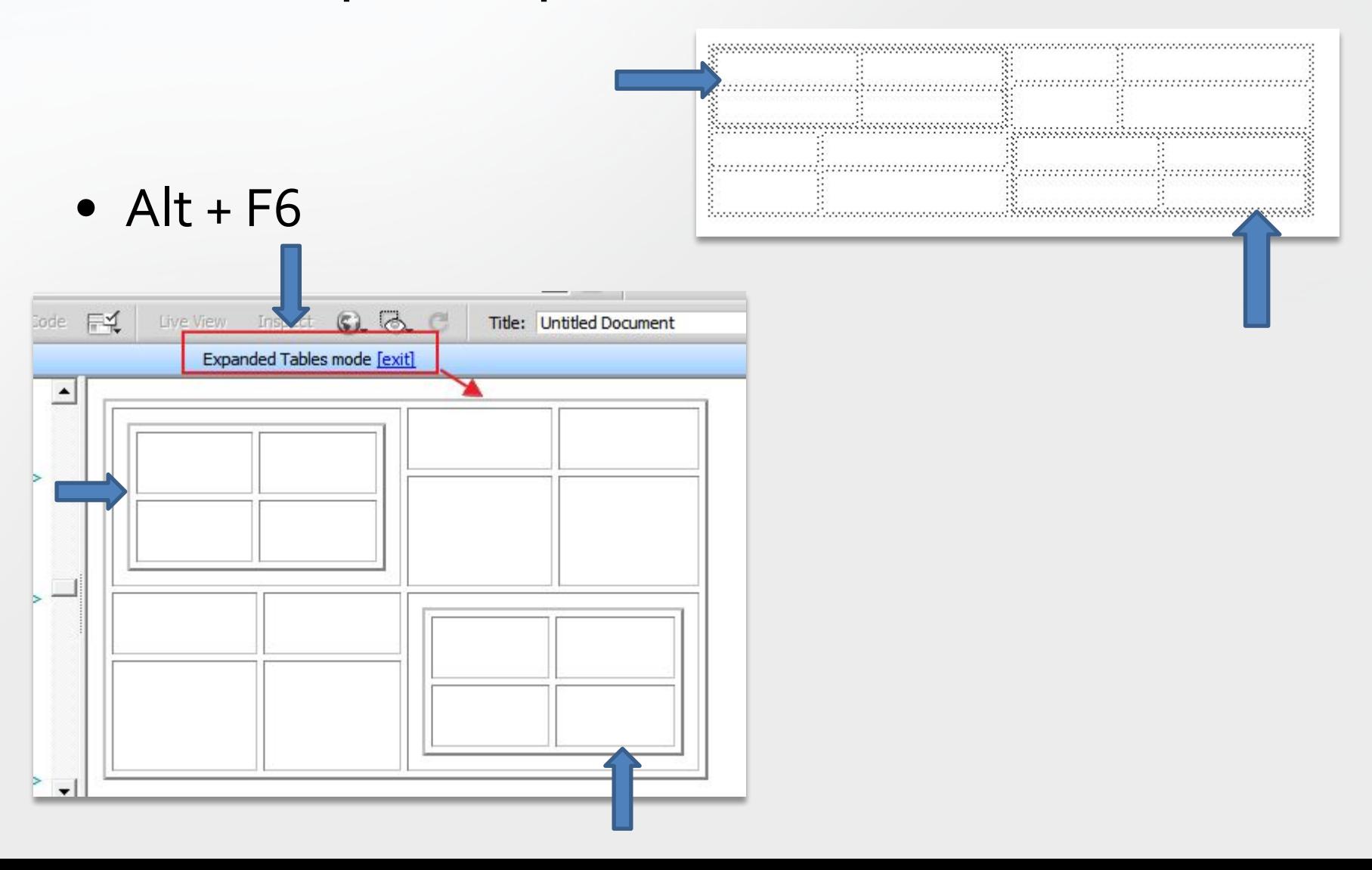

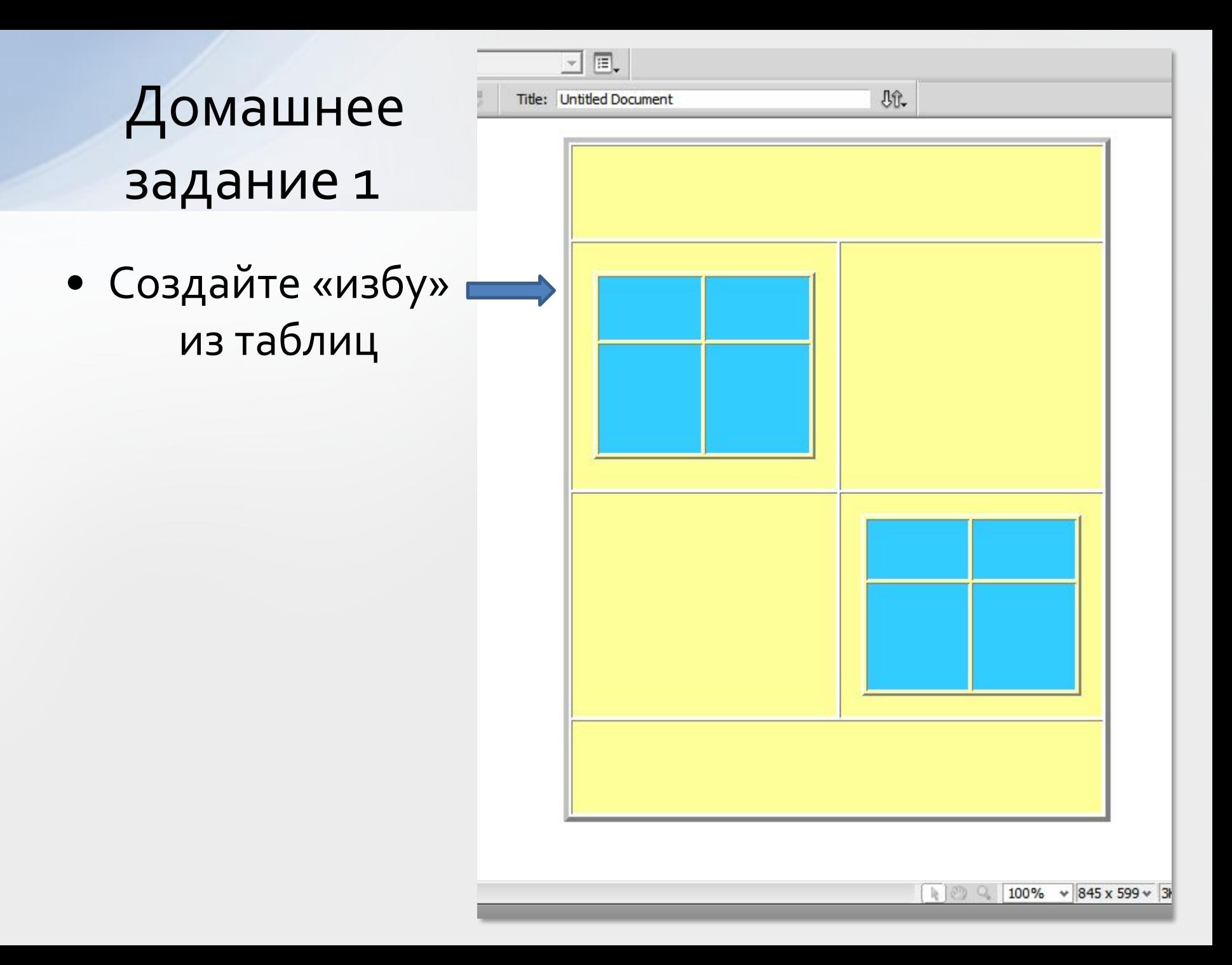

### Домашнее задание 2

• Создать и оформить таблицу - календарь текущего месяца

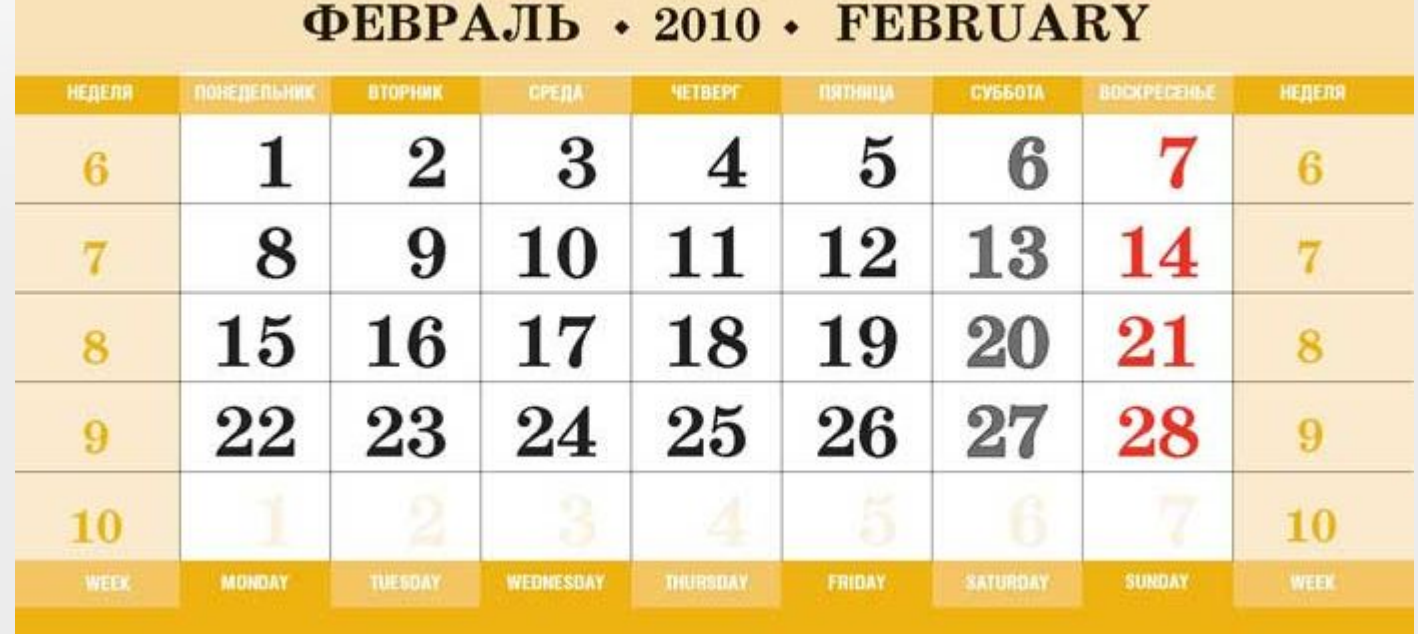

Продолжение следует...